# EVOLVEO **Smart TV box Q4**

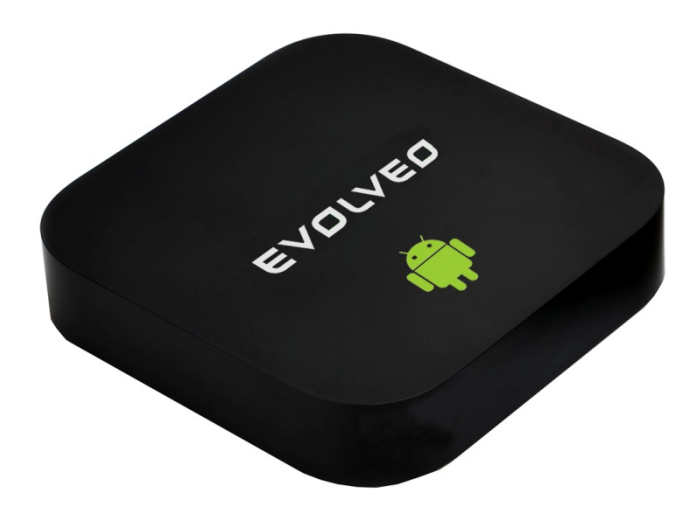

**CPU: Quad Core 1.6 GHz RAM: 2 GB, ROM: 8 GB flash System operacyjny: Android Jelly Bean 4.2 Wi-Fi 802.11b/g/n + LAN RJ45 Zdalne sterowanie na podczerwień Obsługa kart microSDHC Google Play Obsługa bezprzewodowej klawiatury i myszy 2.4 GHz**

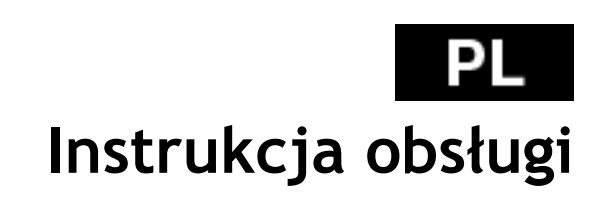

### **GZ EVOLVED**

#### **Szanowni Państwo,**

**Dziękujemy za wybranie EVOLVEO Smart TV box Q4. Wierzymy, że dostarczy on wiele radości i zadowolenia.** 

#### **WPROWADZENIE**

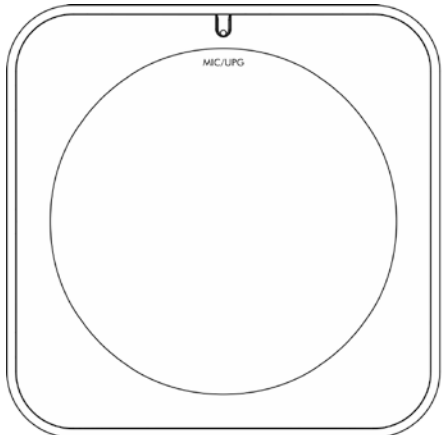

10/100 LAN, RJ-45

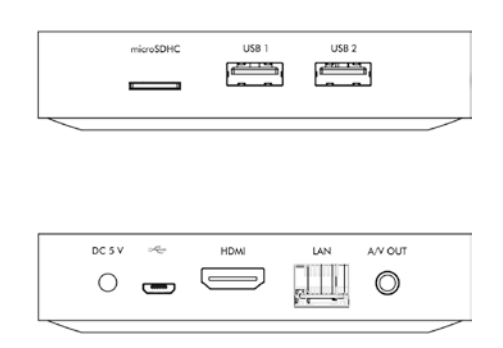

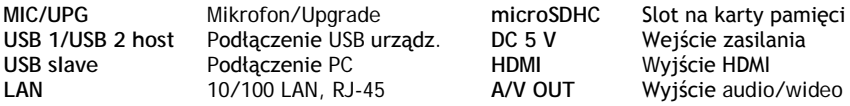

#### **Pilot**

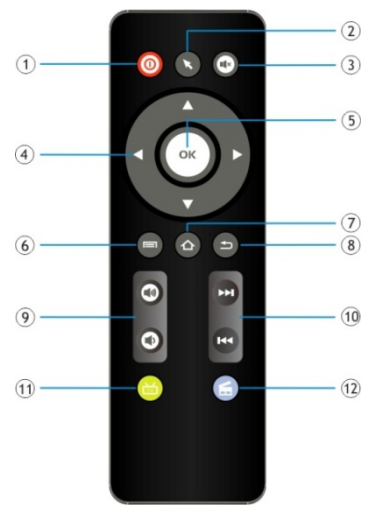

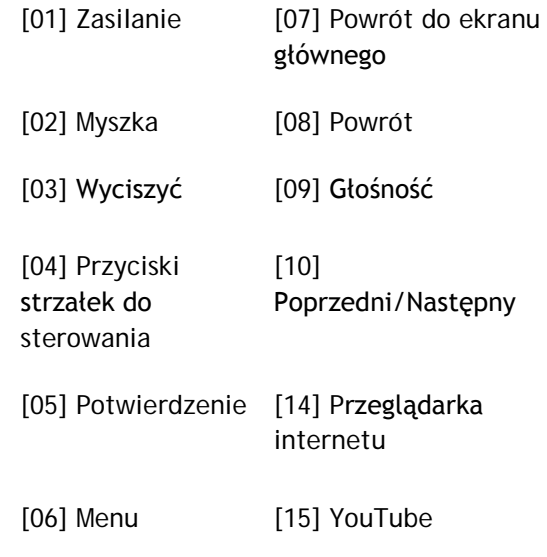

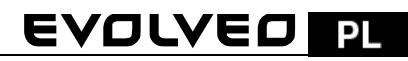

#### **Ikony menu głównego**

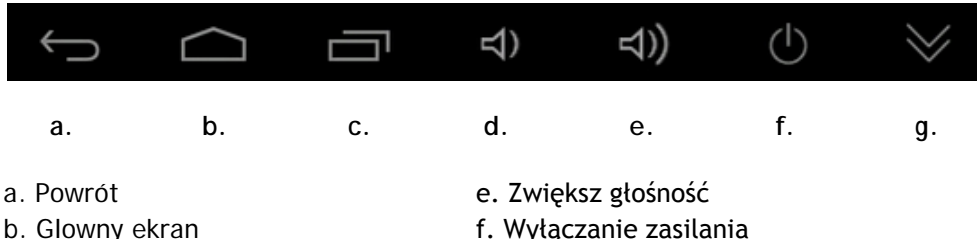

- 
- 
- d. Zmniejszenie głośności

- 
- c. Lista aktualnie otwartych g. Ukrywanie paska informacyjnego

Podłącz **EVOLVEO Smart TV Q4** do gniazda HDMI w telewizorze. Do zasilania uźij 230 V adapter. Jeśli system jest już uruchomiony następnie należy kliknąć na mały biały kwadrat w prawym górnym rogu ekranu i utworzony z sześciu kwadratów. W ten sposób otworzy się menu "Aplikacje".

#### **Připojení k internetu pomocí WiFi**

Należy wybrać ikone "Ustawienia" i wrócić do menu po lewej stronie ekranu i znaleźć opcję "WiFi" pod "POŁĄCZENIA BEZPRZEWODOWE I SIECI" a następnie włączyć przełącznik w prawym górnym rogu. Po kilku sekundach można wybrać swoją sieć bezprzewodową, podać hasło i poczekać aż urządzenie podłączy się do sieci.

**Připojení k internetu pomocí LAN**  Należy wybrać ikonę "Ustawienia" i znaleźć opcję "Ethernet" i włączyć.

*Notatka: Podłączenie produktu do sieci WiFi wymaga lokalizacji w bezpośrednim polu widzenia z najczęściej używanych punktów dostępowych w odległości nie większej niż 6 m.Wskaźnik siły sygnału WiFi dla tego produktu jest podany jedynie w celach informacyjnych. Jeśli pojawią się jakieś problemy z podłączeniem do sieci WiFi, zmniejsz odległości między urządzeniem a punktem dostępowym.*

#### **APLIKACJE**

W prawym górnym rogu należy kliknąć na stronę główną **EVOLVEO Smart TV box Q4**. Otworzy się lista zainstalowanych aplikacji. W celu otworzenia wybranej aplikacji należy kliknąć na nią. Można utworzyć skrót na pulpicie poprzez przytrzymanie i przeciągnięcie ikonki na pulpit. W celu usunięcia ikonki z pulpitu należy przeciągnąć na ikone "Usunąć".

#### **Do strony głównej można dodać następujące pliki:**

**1. Aplikacje:** Dodanie skrótów do aplikacji, zakładek stron web, ulubionych kontaktów, lokalizacji na mapie, kont Gmail, Playlisty i innych. Dostępne skróty zależą od zainstalowanych aplikacji.

### **PL EVOLVEO**

**2. Widgety:** Dodanie dowolnej ilości różnych mini aplikacji (Widgetów) do Strony głównej, włącznie z widgetem zegara, odtwarzacza audio, zdjęć, wyszukującym zakładki Google, managerem zasilania, kalendarza z informacjami o nadchodzących wydarzeniach, wiadomości i pogody. Można również ściągnąć Widgety z webu **Google Play.**

#### **Ustawienia**

W opcji ustawień można ustawić poszczególne funkcje.

#### **Obsługa bezprzewodowej klawiatury i myszy**

**EVOLVEO Smart TV box Q4** obsługuje bezprzewodowy standard 2.4 GHz do podłączenia klawiatury lub myszy. Dla lepszego efektu zalecamy używać razem z pilotem zdalnego sterowania **EVOLVEO FlyMotion** (nie jest zawarty w zestawie).

**EVOLVEO Smart TV box Q4** korzysta z systemu operacyjnego Android, którego nie można w pełni przystosować do ekranu telewizyjnego. Z tego powodu może być ograniczone lub niemożliwe zainstalowanie aplikacji Android lub pokazywanie stron web z aktywną zawartością (Flash, Video, ActiveX, Java itd.). Usługi stron trzecich mogą zostać zmienione, usunięte lub przerwane bez wcześniejszego ostrzeżenia. **EVOLVEO** nie ponosi odpowiedzialności za zawartość i dostępność tego typu usług.

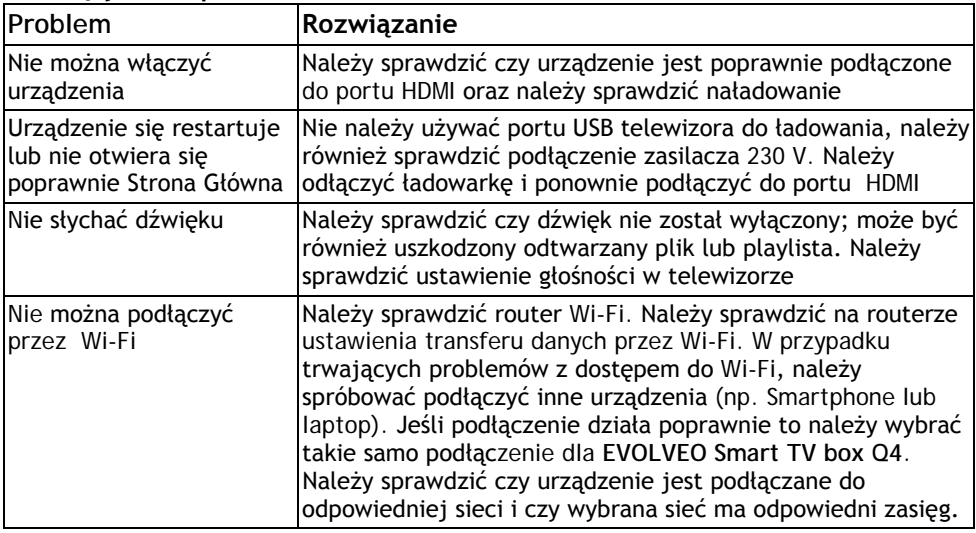

#### **Rozwiązywanie problemów**

#### EVOLVEO P.

W przypadku niejasności również po przeczytaniu niniejszej instrukcji obsługi, prosimy sprawdzić nasze rady w zakładce FAQ (Najczęstsze pytania) na stronie www.evolveo.eu lub skontaktować się z pomocą techniczną **EVOLVEO**.

Nasz produkt podlega nieustajacemu rozwojowi i ulepszeniom. Z tego powodu możliwe jest, że aktualne funkcje, wygląd lub operacje nie będą w pełni odpowiadały tym pokazanym w nieniejszym dokumencie. Możliwe różnice nie są podstawa do reklamacji.

**Gwarancja NIE OBEJMUJE:**

- Uszkodzeń powstałych w wyniku używania urządzenia w innym celu niż opisany w niniejszym dokumencie
- Instalacji innego firmware niż ten, który został zainstalowany w **EVOLVEO Smart TV box Q4** lub takiego, który można ściągnąć z [ftp://ftp.evolveo.eu](ftp://ftp.evolveo.eu/)
- Mechanicznych uszkodzeń spowodowanych nieodpowiednim użytkowaniem
- Uszkodzeń spowodowanych działaniem takich czynników jak ogień, woda, prąd statyczny, zwarcie itp.
- Uszkodzeń spowodowanych nieuprawionymi naprawami, uszkodzeń plomby lub nieczytelnego numeru seryjnego.

**Likwidacja:** Symbol przekreślonego kontenera na urządzeniu, w dokumentach lub na opakowaniu oznacza, że w EU wszystkie urządzenia elektryczne i elektroniczne, baterie i akumulatory po zakończeniu swojej żywotności muszą zostać wyrzucone w wyznaczonych do tego miejscach. Nie wolno ich wyrzucać do niesegregowanych śmieci ogólnych.

## **DEKLARACJA O ZGODNOŚCI:**

Firma ABACUS Electric spol. s r. o. niniejszym deklaruje, że **EVOLVEO Smart TV box Q4** (EAN: 8594161334736) pozostaje w zgodności z wymaganiami norm i przepisów dotyczących tego typu urządzeń. Pełen tekst Deklaracji o zgodności można znaleźć na [ftp://evolveo.eu/ce](ftp://evolveo.eu/)

Copyright © 2013 ABACUS Electric spol. s r. o.

Wszystkie prawa zastrzeżone. Wygląd i specyfikacja mogą zostać zmienione bez wcześniejszego ostrzeżenia.